## Прошивка (ФР Атол)

ത

Обновление прошивки осуществляется только при закрытой смене в ФР.

Для обновления прошивки ФР Атол с использованием утилиты необходимо:

1. Создать на кассе каталог /linuxcash/cash/conf/frupgrade/atol/, поместить в него файл прошивки с названием FirmwareUpdater.

⋒ Название файла прошивки менять запрещено.

2. Добавить права на исполнение для файла прошивки командой:

chmod +x FirmwareUpdater

- 3. Перезапустить кассу.
- 4. Прошивка ФР будет выполнена автоматически. Данные по прошивке логируются в /linuxcash/logs/current/frinit.log.

Прошивка ФР выполняется в несколько этапов:

- 1. Утилита frinit проверяет версию протокола ФР. Для ФР, работающего по протоколу Атол, версия переключается со 2-й на 3-ю.
- 2. Утилита Атол распаковывает архив с прошивкой и выполняет обновление. Процесс обновления отображается в интерфейсе кассы:

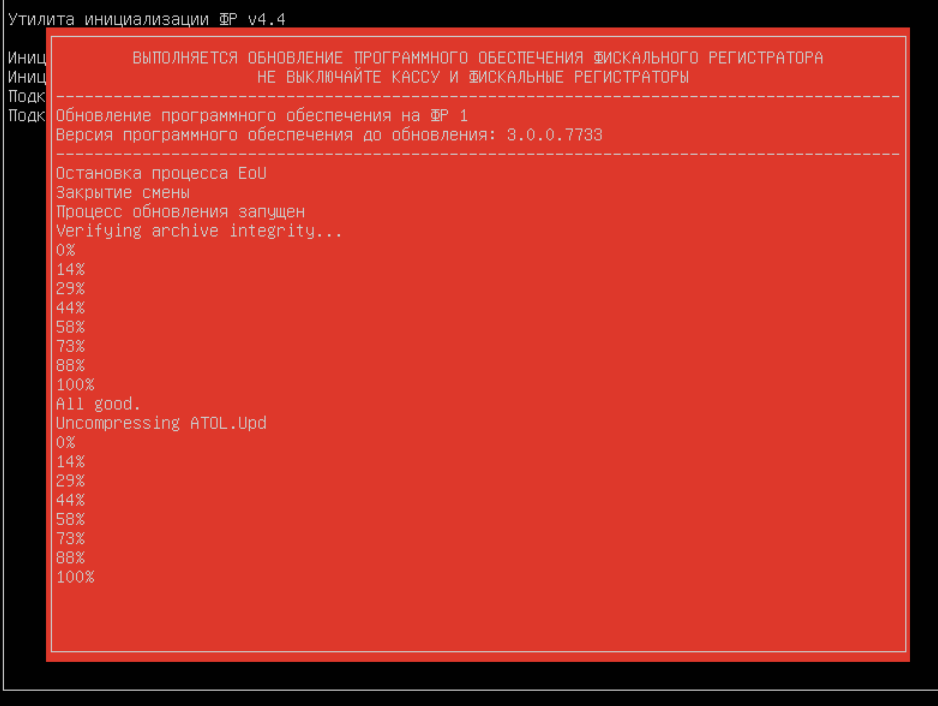

3. Результат обновления будет выведен на экран и записан в файл лога /linuxcash/logs/current/frinit.log.

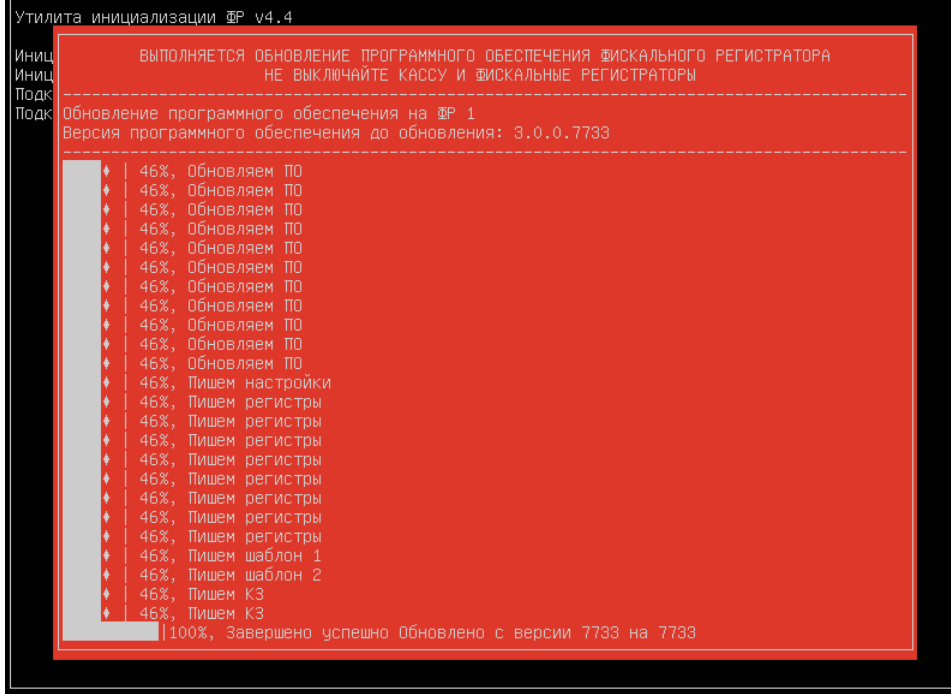

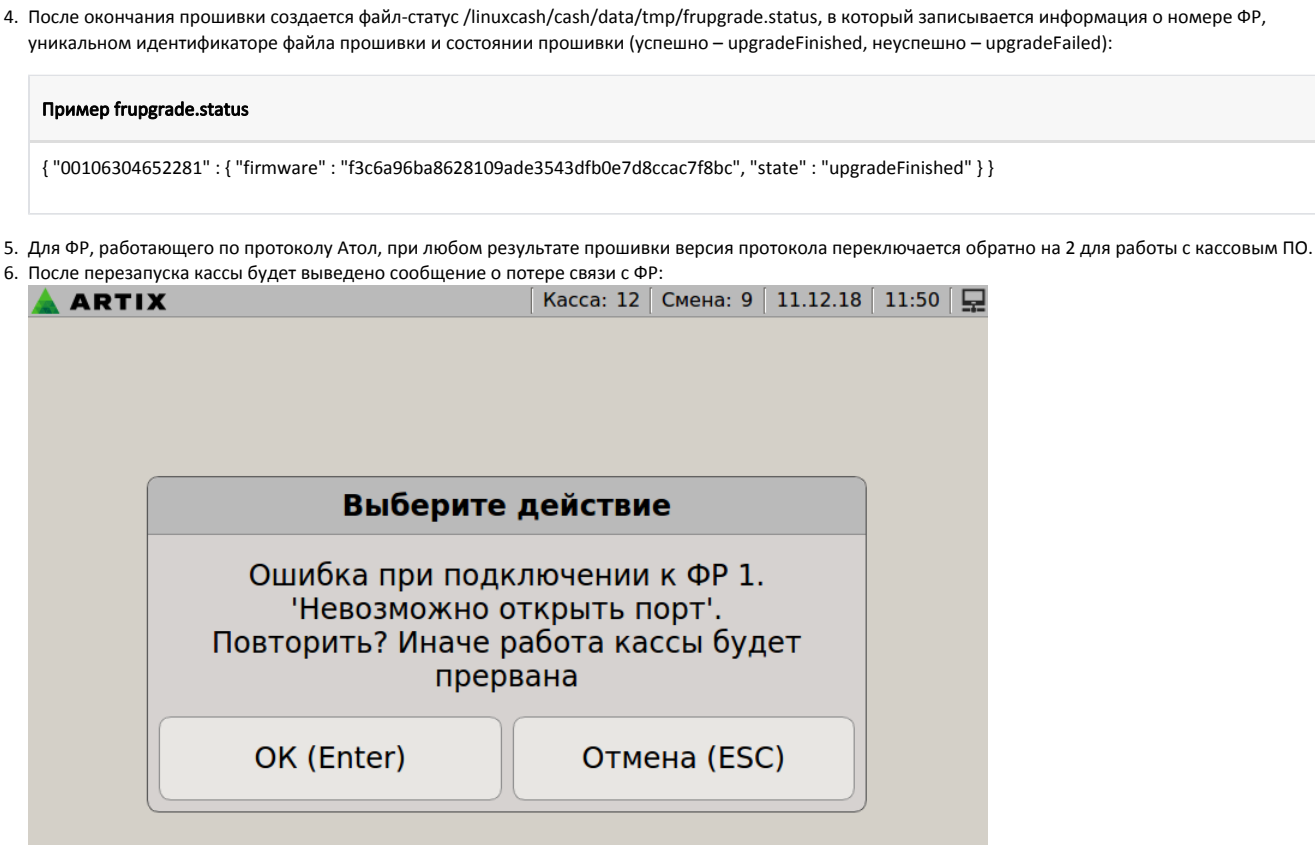

Для повтора попытки подключения нажмите "ОК", связь с ФР будет восстановлена.

 $\sqrt{2}$ 

⊙ В случае неудачного завершения работы утилиты Атол для повторной прошивки необходимо удалить файл-статус frupgrade.status и перезапустить кассу.